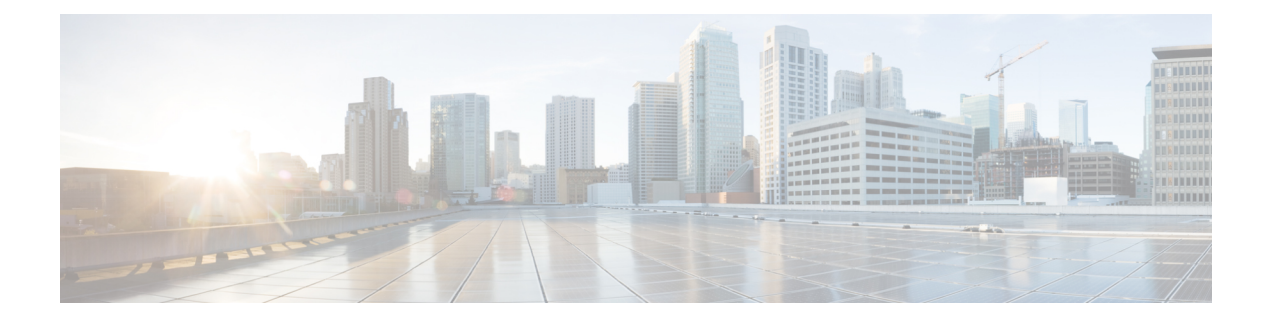

# **Configuring IP Tunnels**

This chapter contains the following sections:

- [Information](#page-0-0) About IP Tunnels, page 1
- Licensing [Requirements](#page-1-0) for IP Tunnels, page 2
- [Prerequisites](#page-1-1) for IP Tunnels, page 2
- Guidelines and [Limitations](#page-2-0) for IP Tunnels, page 3
- Default Settings for IP [Tunneling,](#page-2-1) page 3
- [Configuring](#page-2-2) IP Tunnels, page 3
- Verifying the IP Tunnel [Configuration,](#page-5-0) page 6
- [Configuration](#page-6-0) Examples for IP Tunneling, page 7
- Related [Documents](#page-6-1) for IP Tunnels, page 7
- [Standards](#page-6-2) for IP Tunnels, page 7
- Feature History for [Configuring](#page-7-0) IP Tunnels, page 8

## <span id="page-0-0"></span>**Information About IP Tunnels**

IP tunnels can encapsulate a same-layer or higher-layer protocol and transport the result over IP through a tunnel created between two devices.

IP tunnels consists of the following three main components:

- Passenger protocol—The protocol that needs to be encapsulated. IPv4 is an example of a passenger protocol.
- Carrier protocol—The protocol that is used to encapsulate the passenger protocol. Cisco NX-OS supports generic routing encapsulation (GRE) as a carrier protocol.
- Transport protocol—The protocol that is used to carry the encapsulated protocol. IPv4 is an example of a transport protocol.

An IP tunnel takes a passenger protocol, such as IPv4, and encapsulates that protocol within a carrier protocol, such as GRE. The device then transmits this carrier protocol over a transport protocol, such as IPv4.

You configure a tunnel interface with matching characteristics on each end of the tunnel.

You must enable the tunnel feature before you can configure it.

### **GRE Tunnels**

You can use GRE as the carrier protocol for a variety of passenger protocols.

The figure shows the IP tunnel components for a GRE tunnel. The original passenger protocol packet becomes the GRE payload and the device adds a GRE header to the packet. The device then adds the transport protocol header to the packet and transmits it.

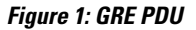

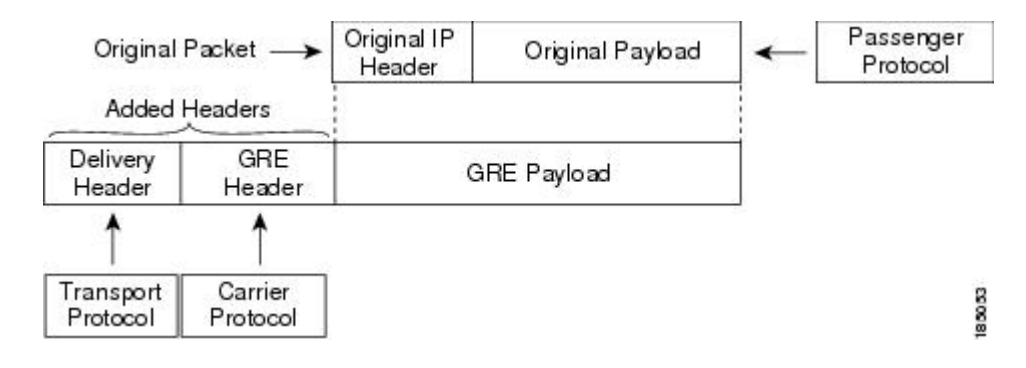

## <span id="page-1-0"></span>**Licensing Requirements for IP Tunnels**

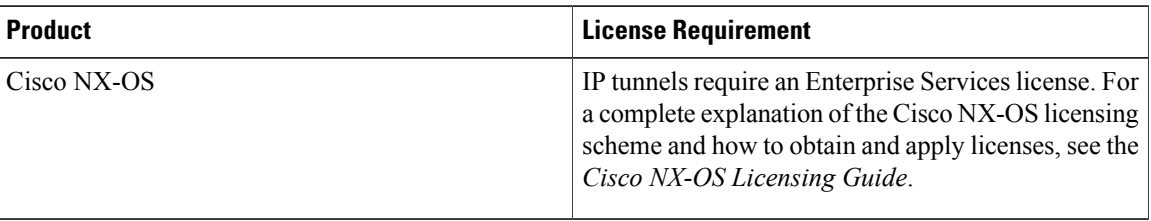

# <span id="page-1-1"></span>**Prerequisites for IP Tunnels**

IP tunnels have the following prerequisites:

- You must be familiar with TCP/IP fundamentals to configure IP tunnels.
- You are logged on to the switch.
- You have installed the Enterprise Services license for Cisco NX-OS.
- You must enable the tunneling feature in a device before you can configure and enable any IP tunnels.

### <span id="page-2-0"></span>**Guidelines and Limitations for IP Tunnels**

IP tunnels have the following configuration guidelines and limitations:

- Cisco NX-OS supports the GRE header defined in IETF RFC 2784. Cisco NX-OS does not support tunnel keys and other options from IETF RFC 1701.
- Cisco Nexus 3000 Series switch supports a maximum of eight tunnels.
- Cisco Nexus 3000 Series switches do not support the following features:
	- Path maximum transmission unit (MTU) discovery
	- Statistics
	- Access control lists (ACLs)
	- Unicast reverse path forwarding (URPF)
	- Multicast traffic and associated multicast protocols such as Internet Group Management Protocol (IGMP) and Protocol Independent Multicast (PIM).
- Cisco NX-OS does not support the Web Cache Control Protocol (WCCP) on tunnel interfaces.

### <span id="page-2-1"></span>**Default Settings for IP Tunneling**

The following table lists the default settings for IP tunnel parameters.

**Table 1: Default IP Tunnel Parameters**

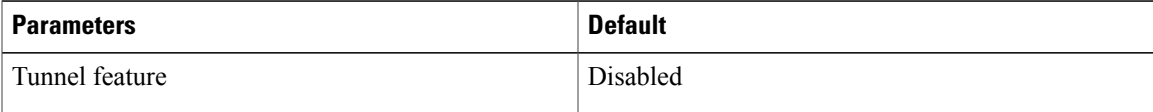

## <span id="page-2-2"></span>**Configuring IP Tunnels**

### **Enabling Tunneling**

#### **Before You Begin**

You must enable the tunneling feature before you can configure any IP tunnels.

#### **Procedure**

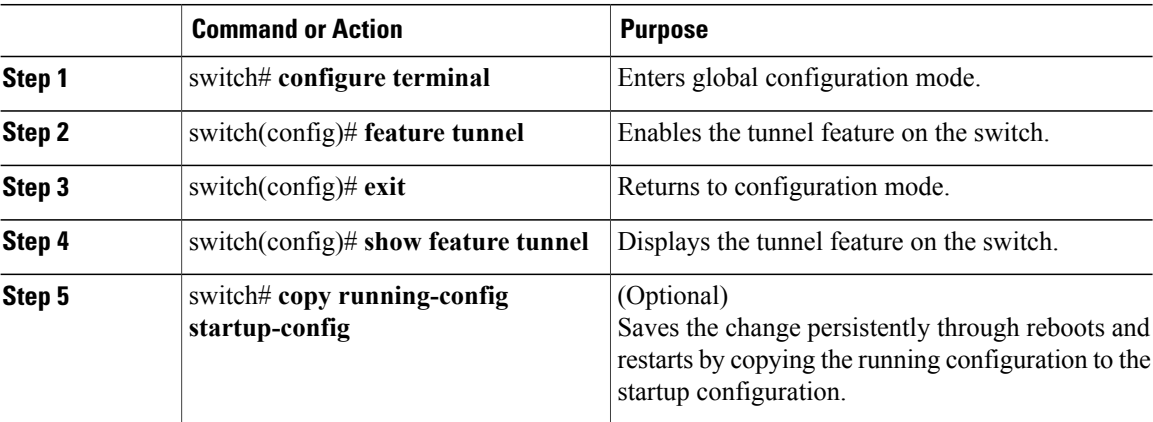

This example shows how to enable the tunnel feature:

```
switch# configure terminal
switch(config)# feature tunnel
switch(config)# exit
switch(config)# copy running-config startup-config
```
### **Creating a Tunnel Interface**

You can create a tunnel interface and then configure this logical interface for your IP tunnel.

#### **Before You Begin**

Both the tunnel source and the tunnel destination must exist within the same virtual routing and forwarding ( VRF) instance.

Ensure that you have enabled the tunneling feature.

#### **Procedure**

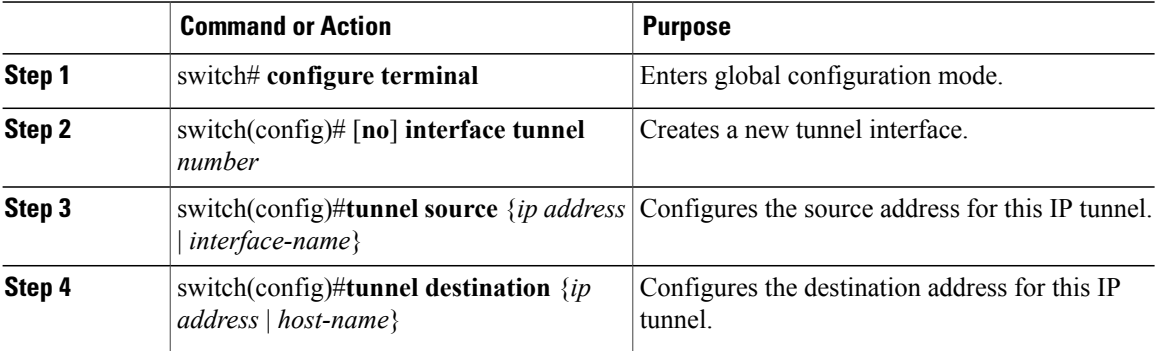

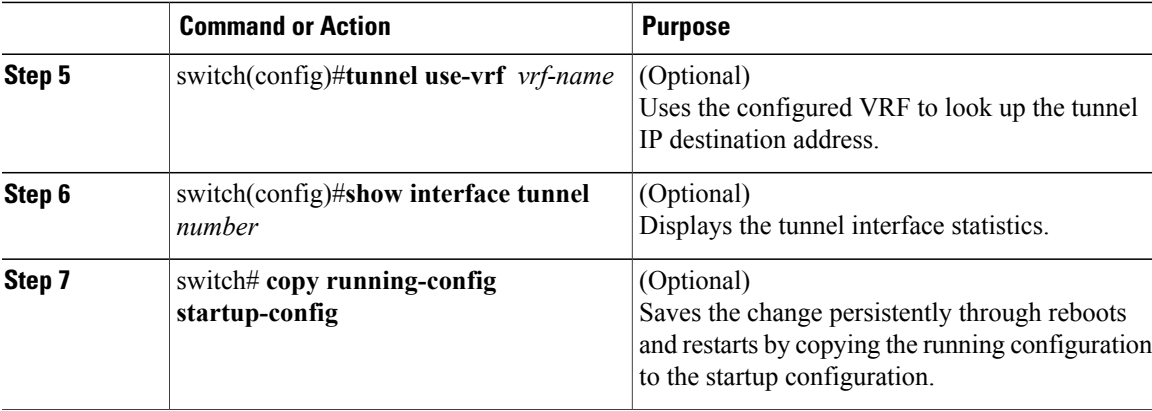

This example shows how to create a tunnel interface:

```
switch# configure terminal
switch(config)# interface tunnel 1
switch(config)# tunnel source ethernet 1/2
switch(config)# tunnel destination 192.0.2.1
switch(config)# copy running-config startup-config
```
### **Creating a GRE Tunnel**

You can set a tunnel interface to GRE tunnel mode.

#### **Before You Begin**

Ensure that you have enabled the tunneling feature.

#### **Procedure**

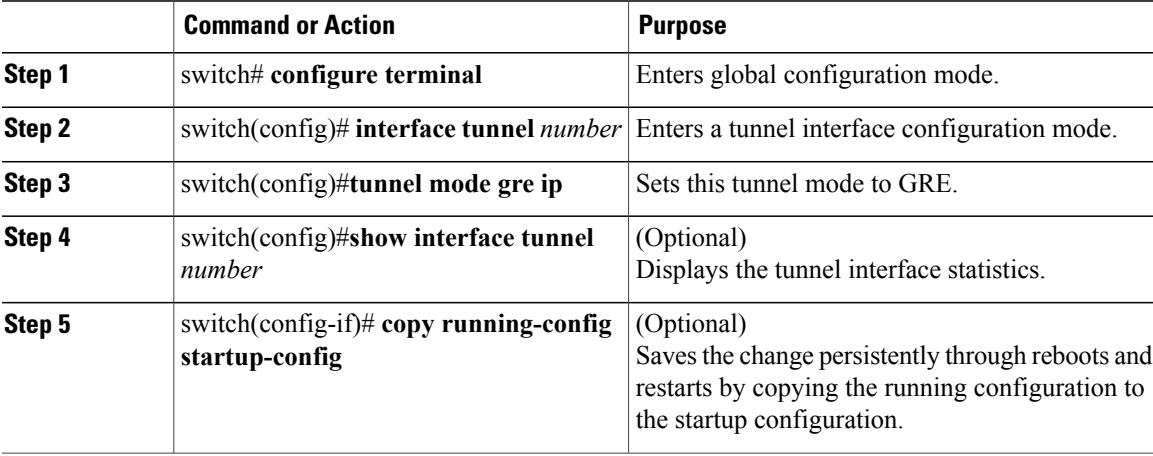

This example shows how to create the tunnel interface to GRE and set the GRE tunnel keepalives:

```
switch# configure terminal
switch(config)# interface tunnel 1
```

```
switch(config)# tunnel mode gre ip
switch(config)# copy running-config startup-config
```
### **Assigning VRF Membership to a Tunnel Interface**

You can add a tunnel interface to a VRF.

#### **Before You Begin**

Ensure that you have enabled the tunneling feature.

Assign the IP address for a tunnel interface after you have configured the interface for a VRF.

#### **Procedure**

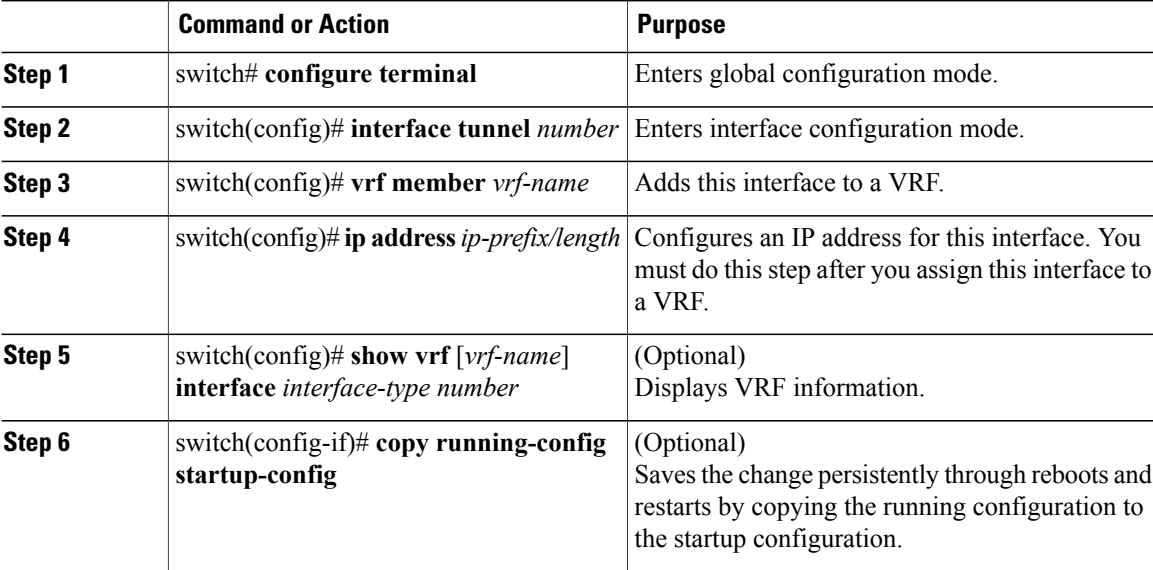

This example shows how to add a tunnel interface to the VRF:

```
switch# configure terminal
switch(config)# interface tunnel 0
switch(config-if)# vrf member RemoteOfficeVRF
switch(config-if)# ip address 209.0.2.1/16
switch(config-if)# copy running-config startup-config
```
### <span id="page-5-0"></span>**Verifying the IP Tunnel Configuration**

To verify IP tunnel configuration information, perform one of the following tasks:

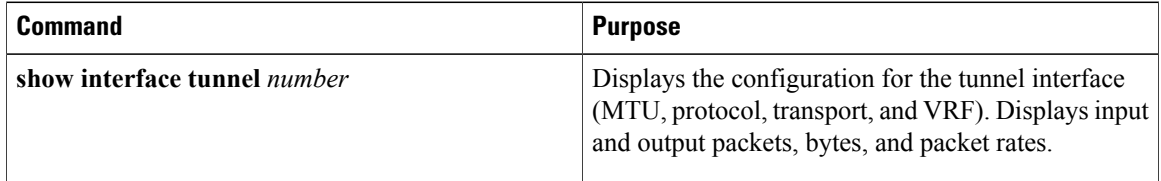

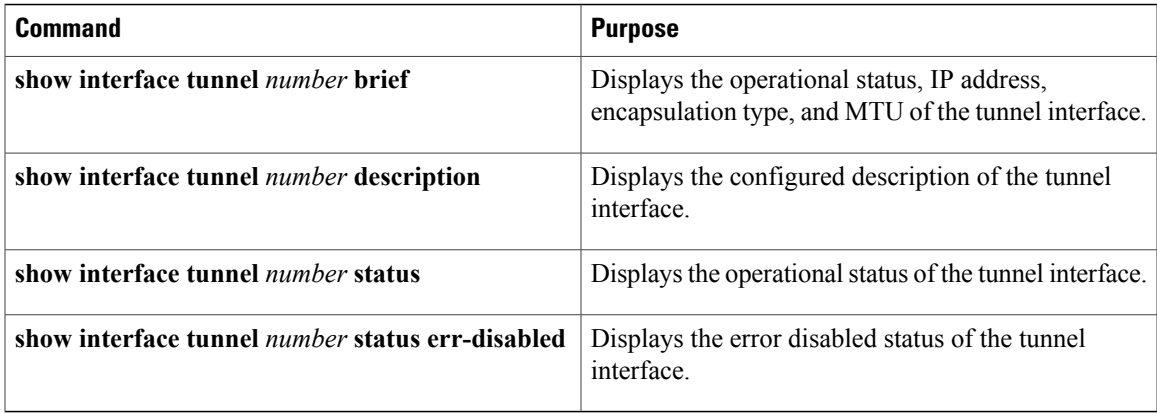

## <span id="page-6-0"></span>**Configuration Examples for IP Tunneling**

This example shows a simple GRE tunnel. Ethernet 1/2 is the tunnel source for router A and the tunnel destination for router B. Ethernet interface 1/3 is the tunnel source for router B and the tunnel destination for router A.

```
router A:
feature tunnel
interface tunnel 0
  ip address 209.165.20.2/8
  tunnel source ethernet 1/2
  tunnel destination 192.0.2.2
  tunnel mode gre ip
interface ethernet1/2
  ip address 192.0.2.55/8
router B:
feature tunnel
interface tunnel 0
  ip address 209.165.20.1/8
  tunnel source ethernet 1/3
  tunnel destination 192.0.2.55
  tunnel mode gre ip
interface ethernet 1/3
ip address 192.0.2.2/8
```
### <span id="page-6-2"></span><span id="page-6-1"></span>**Related Documents for IP Tunnels**

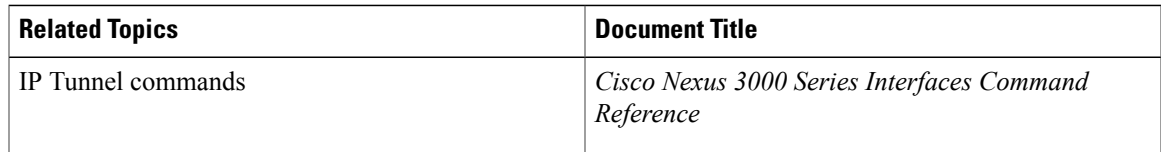

## **Standards for IP Tunnels**

No new or modified standards are supported by this feature, and support for existing standards has not been modified by this feature.

# <span id="page-7-0"></span>**Feature History for Configuring IP Tunnels**

**Table 2: Feature History for Configuring IP Tunnels**

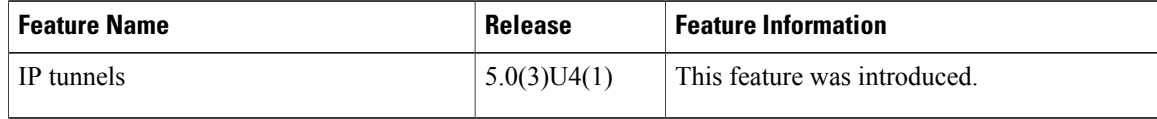